# **ANP – Automatisch berichtenproductie**

# **1 Inleiding**

Naast de standaard manier om berichten te genereren via AFO 451/452, bestaat er functionaliteit voor een geautomatiseerd proces ten behoeve van het aanmaken van rappels en reserveringsberichten.

Email berichten die worden aangemaakt worden automatisch verstuurd voordat de output van gedrukte berichten plaatsvindt. De berichtenbestanden aangemaakt voor afdrukken kunnen dan verplaatst worden naar een eindbestemming middels een door de bibliotheek opgegeven script. Deze transfer is doorgaans via Secure FTP naar een print server.

Het reguliere aanmaakproces van rappels en reserveringsberichten wordt hier niet door beïnvloed, met uitzondering van twee additionele transparante stappen aan het eind van het aanmaakproces. De eerste stap maakt de noodzakelijke output bestanden aan, gebaseerd op overeenkomstige 'opgeslagen' parameters voor het output proces. De tweede stap stuurt de bestanden naar de print server indien gewenst. In werkelijkheid verwerkt de eerste stap het output proces voor elke set opgeslagen bericht parameters. Deze stap gebruikt ook bestaande mechanismen om de output naar een vastgesteld bestand op de Vubis database server te sturen. Als onderdeel van deze speciale verwerking krijgen de output bestanden namen volgens vastgelegde regels. De tweede stap verplaatst de bestanden naar een eindbestemming (indien gewenst) middels een door de bibliotheek opgegeven script.

Deze verwerking heeft geen invloed op het reguliere printen vanuit AFO 452. Dergelijk berichten kunnen ook op de normaal gebruikelijke manier worden afgedrukt.

### **Let op**

Deze functionaliteit is alleen beschikbaar voor rappels en reserveringsberichten.

## **2 Parameters**

De parameters behorend bij deze functionaliteit worden beheerd via AFO 483 – Uitleenparameters drukwerk – Type drukwerk – Parameters voor automatische breichten.

## **2.1 Algemeen**

Deze algemene parameters betreffen de 'gedeelde' instellingen die gebruikt worden voor de productie van automatische berichten. Nadat u deze menu opti eheeft gekozen verschijnt een invoerscherm:

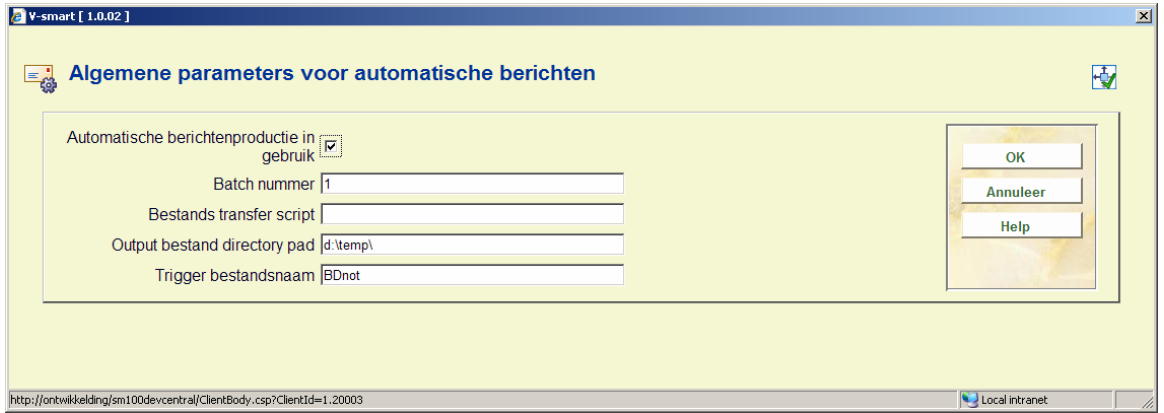

### **Velden op het scherm**

**Automatische berichtenproductie in gebruik**: Deze parameter wordt gebruikt om het gehele proces van automatische bercihtenproductie te activeren / de-activeren. Overigens kan elke gedefinieerde berichten run ook individueel ge(de)activeerd worden indien nodig.

**Batch nummer**: Het batch nummer wordt gebruikt als onderdeel van de bestandsnaam. Dit nummer wordt automatisch opgehoogd na elke run. Als dit niet gewenst is kan dit veld leeggelaten worden.

**Bestands transfer script**: In dit veld staat de locatie en de naam van het transfer script dat gebruikt moet worden om de berichten te verplaatsen naar hun eindbestemming. Laat dit veld leeg wanneer de berichten bestanden op hun huidige locatie moeten blijven. (zie de "output bestand directory" parameter hieronder).

**Output bestand directory pad**: Dit is de directory waar ALLE aangemaakte berichten bestanden automatisch worden opgeslagen.

**Trigger bestandsnaam**: Dit is de naam van het trigger bestand dat wordt aangemaakt als onderdeel van het transfer proces indien gewenst. Dit bestand wordt aangemaakt als nulbestand in dezelfde output directory als voor de berichten bestanden. Het wordt dan verplaatst naar dezelfde bestemming als de berichten bestanden wanneer er gebruik gemaakt wordt van een transfer script, om aan te geven dat alle aangemaakte bestanden succesvol zijn verplaatst. De datum en/of het batch volgnummer kunen onderdeel vormen van de bestandsnaam, waarbij gebruik wordt gemaakt van dezelfde formattering als voor bestandsnaam en extensievelden.

## **2.2 Rappels**

In deze sectie kunnen de regels voor het automatisch aanmaken van rappels worden gedefinieerd. Nadat u deze optie gekozen heeft verschijnt een overzichtsscherm:

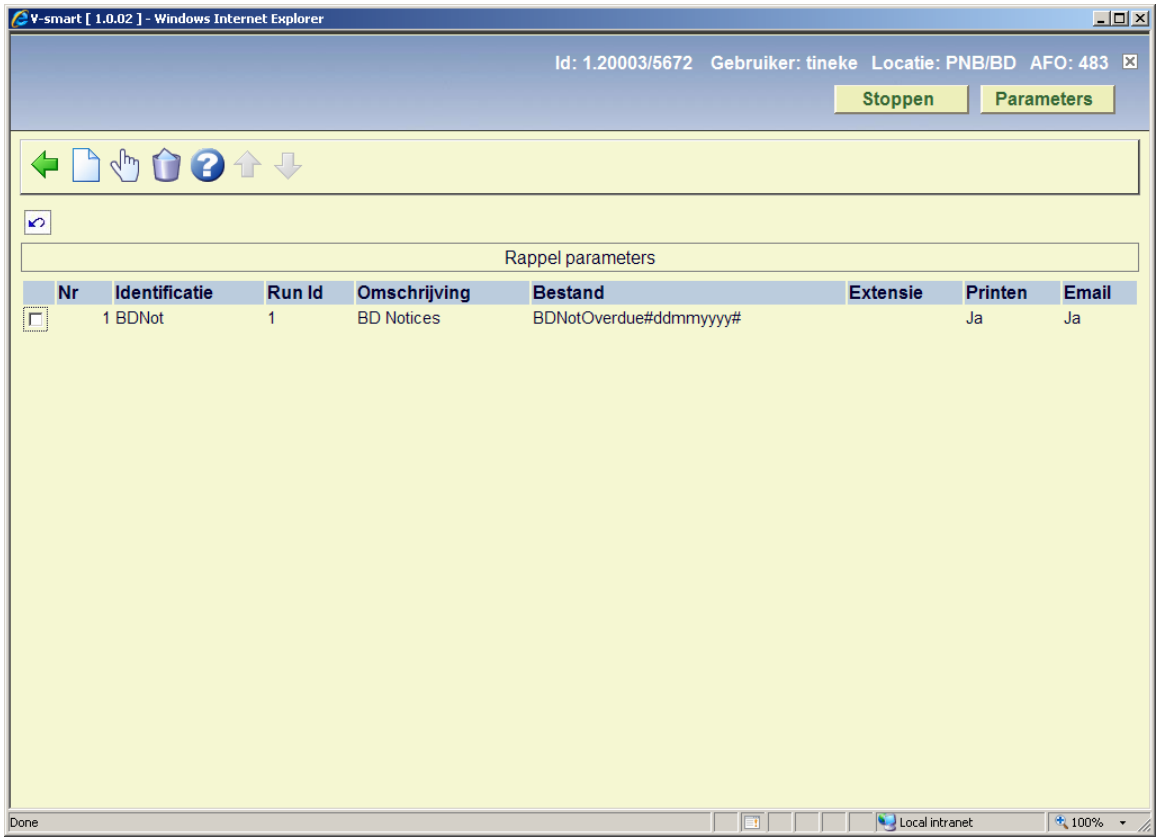

Elke regel wordt geïdentificeerd door de eerste 2 kolomwaarden en deze waarden worden gecombineerd om een unieke 'sleutel' te vormen voor de opgeslagen parameter waarden in elke regel. Er kunnen hier zo veel regels als nodig worden gedefinieerd en deze kunnen worden gemarkeerd als wel of niet 'in gebruik' voor elk output type (print of email).

### **Opties op het scherm**

**Wijzigen**: Selecteer een regel en dan deze optie om de parameters van deze regel te wijzigen.

**Verwijderen type**: Selecteer een regel en dan deze optie om de geselecteerde regel te verwijderen.

**Nieuw type**: Gebruik deze optie om een nieuwe regel te definiëren. Er verschijnt een invulscherm:

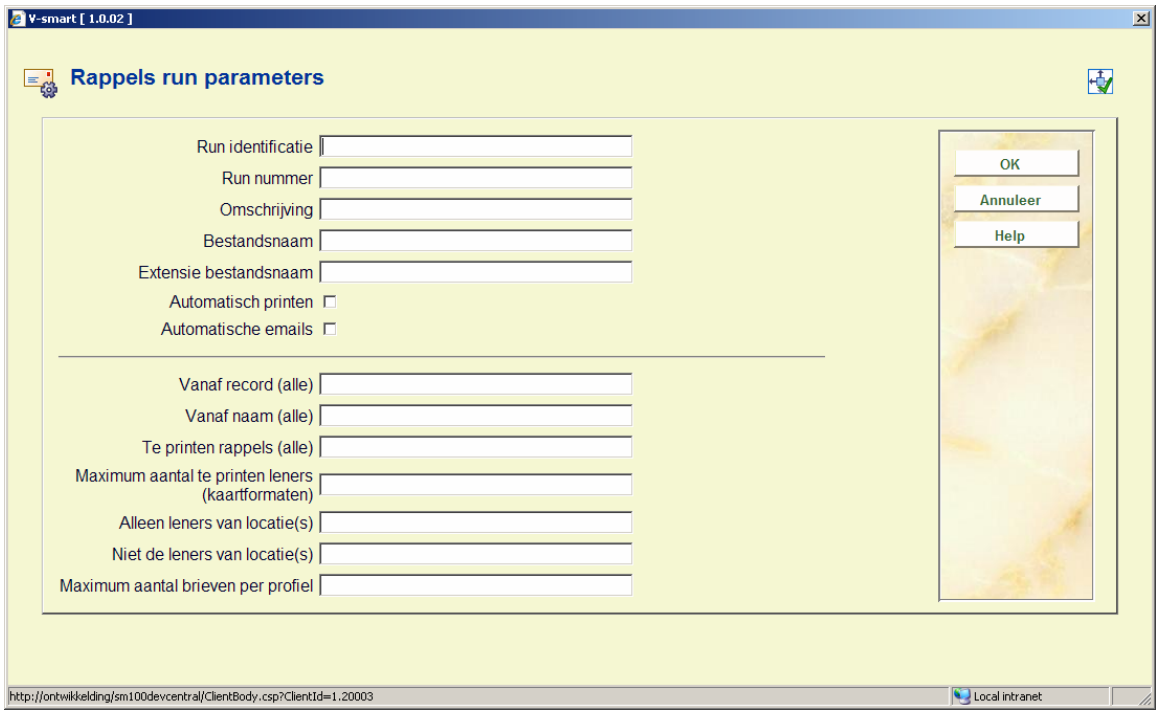

Dit scherm bestaat uit twee delen.

Het eerste deel is bedoeld om de identificatie, run nummer en output bestand naamgeving te bepalen, alsmede de status van de regel. Het tweede deel is voor de selectie van berichten van elke run.

### **Velden op het scherm**

**Run identificatie & Run nummer**: Gerbuikt om de regel te identificeren op het overzichtsscherm van AFO 451/452, in de contact methoden kolom. Deze twee waarden worden gecombineerd om eem unieke sleutel te vormen.

**Omschrijving**: Een vrij tekstveld om de regel te omschrijven.

**Bestandsnaam**: Bestandsnaam die gebruikt moet worden bij het aanmaken van de berichten voor de regel. Wanneer de datum, tijd of batch volgnummer opgenomen worden, dan moeten ze op de juiste manier onderdeel vormen van de bestandsnaam in het navolgende formaat:

- Datum "#ddmmjjjj#"
	- Waar jjjj = jaar; mm=maand; dd=dag
- Tijd "[uummss]" of "[uumm]"
	- Waar uu=uren; mm=minuten; ss=seconden
- Batch volgnummer "{nnn}"
	- Waar de ingevoerde nnn karakters gebruikt worden om de lengte van het batch nummer te bepalen. Het batch nummer wordt met voorloopnullen aangevuld tot deze lengte.

### **Voorbeelden**

- Rappel#ddmmjjjj#: geeft een bestandsnaam als "Rappel05112008"
- Rap#ddmmjjjj#pel: geeft een bestandsnaam als "Rap05112008pel"
- Rappel{nnnnnn}D#jjjjmmdd#\_T[uumm]: geeft een bestandsnaam als "Rappel012345D20081105\_T1235" waarbij het batch nummer 12345 is, de datum 5 nov 2008 en de tijd 12:35.

**Extensie bestandsnaam**: Een vrij tekstveldgebruikt om de bestands extensie te definiëren indien gewenst. De datum en/of het batch nummer kunnen in dit veld ingevoerd worden in hetzelfde formaat als gebruikt voor het naamveld hierboven.

**Automatisch printen**: Om aan te geven of deze regel in gebruik is voor automatisch printen.

**Automatische emails**: Om aan te geven of deze regel in gebruik is voor automatische emails.

Het tweede deel van deze parameters is gelijk aan wat ingevoerd kan worden bij het handmatig genereren van rappels via AFO 452 en wordt hier verder niet uitgelegd.

## **2.3 Reserveringen**

In deze sectie kunnen de regels voor het automatisch aanmaken van reserveringsberichten worden gedefinieerd. Nadat u deze optie gekozen heeft verschijnt een overzichtsscherm:

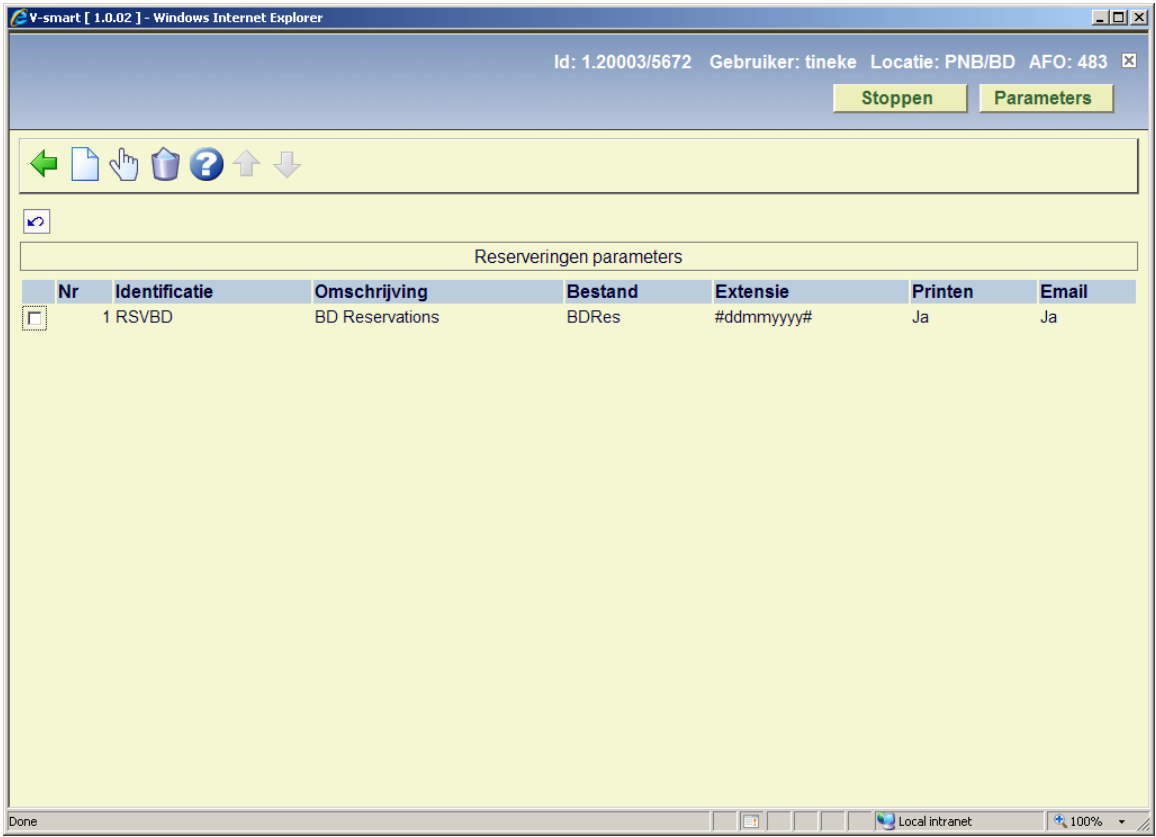

Elke regel wordt geïdentificeerd door de eerste 2 kolomwaarden en deze waarden worden gecombineerd om een unieke 'sleutel' te vormen voor de opgeslagen parameter waarden in elke regel. Er kunnen hier zo veel regels als nodig worden gedefinieerd en deze kunnen worden gemarkeerd als wel of niet 'in gebruik' voor elk output type (print of email).

### **Opties op het scherm**

**Wijzigen**: Selecteer een regel en dan deze optie om de parameters van deze regel te wijzigen.

**Verwijderen type**: Selecteer een regel en dan deze optie om de geselecteerde regel te verwijderen.

**Nieuw type**: Gebruik deze optie om een nieuwe regel te definiëren. Er verschijnt een invulscherm:

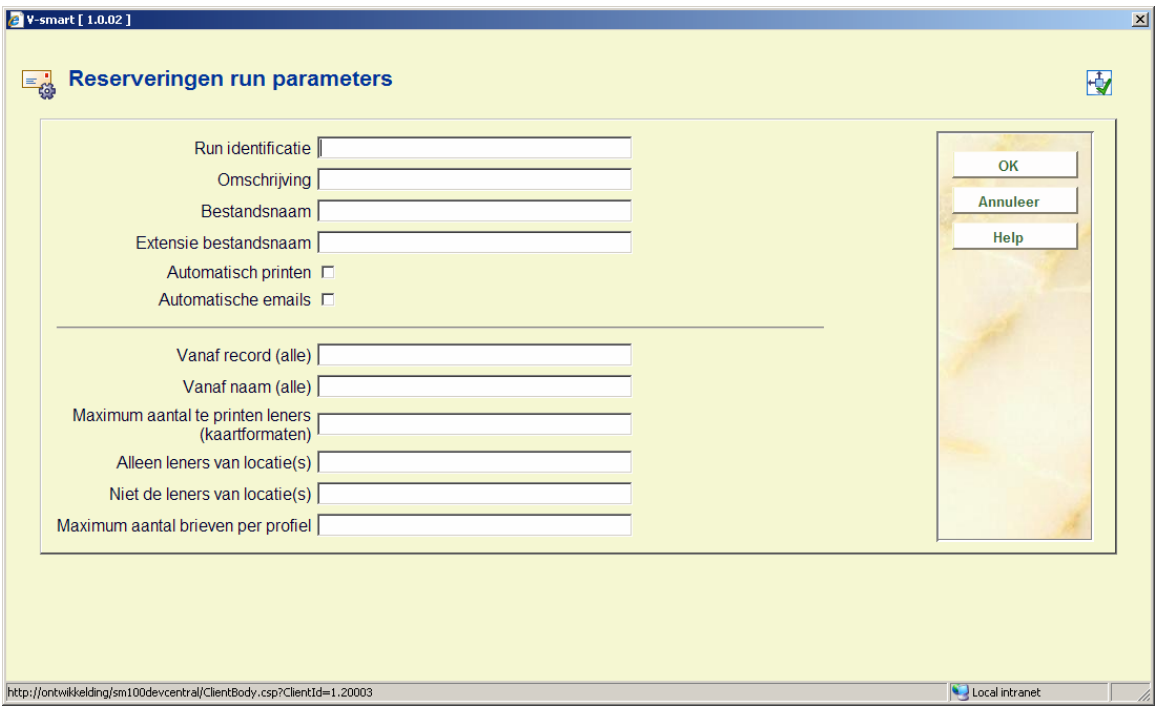

Dit scherm bestaat uit twee delen.

Het eerste deel is bedoeld om de identificatie, run nummer en output bestand naamgeving te bepalen, alsmede de status van de regel. Het tweede deel is voor de selectie van berichten van elke run.

### **Velden op het scherm**

**Run identificatie & Run nummer**: Gerbuikt om de regel te identificeren op het overzichtsscherm van AFO 451/452, in de contact methoden kolom. Deze twee waarden worden gecombineerd om eem unieke sleutel te vormen.

**Omschrijving**: Een vrij tekstveld om de regel te omschrijven.

**Bestandsnaam**: Bestandsnaam die gebruikt moet worden bij het aanmaken van de berichten voor de regel. Wanneer de datum, tijd of batch volgnummer opgenomen worden, dan moeten ze op de juiste manier onderdeel vormen van de bestandsnaam in het navolgende formaat:

- Datum "#ddmmjjjj#"
	- Waar jjjj = jaar; mm=maand; dd=dag
- Tijd "[uummss]" of "[uumm]"
	- Waar uu=uren; mm=minuten; ss=seconden
- Batch volgnummer "{nnn}"
	- Waar de ingevoerde nnn karakters gebruikt worden om de lengte van het batch nummer te bepalen. Het batch nummer wordt met voorloopnullen aangevuld tot deze lengte.

### **Voorbeelden**

- RSV#ddmmjjjj#: geeft een bestandsnaam als "RSV05112008"
- Res#ddmmjjjj#bericht: geeft een bestandsnaam als "Res05112008bericht"
- Reserv{nnnnnn}D#jjjjmmdd#\_T[uumm]: geeft een bestandsnaam als "Reserv012345D20081105\_T1235" waarbij het batch nummer 12345 is, de datum 5 nov 2008 en de tijd 12:35.

**Extensie bestandsnaam**: Een vrij tekstveldgebruikt om de bestands extensie te definiëren indien gewenst. De datum en/of het batch nummer kunnen in dit veld ingevoerd worden in hetzelfde formaat als gebruikt voor het naamveld hierboven.

**Automatisch printen**: Om aan te geven of deze regel in gebruik is voor automatisch printen.

**Automatische emails**: Om aan te geven of deze regel in gebruik is voor automatische emails.

Het tweede deel van deze parameters is gelijk aan wat ingevoerd kan worden bij het handmatig genereren van rappels via AFO 452 en wordt hier verder niet uitgelegd.

## **3 Start / Stop tekens**

De berichten die voor elke lener worden aangemaakt dienen een "start teken" aan het begin van de eerste pagina te hebben en een "stop teken" aan het eind van de laatste pagina.

De vereiste "start" en "stop" tekens voor elk bericht moeten worden ingevoerd als onderdeel van de standaard layout definities. De vereiste karakters moeten worden ingevoerd als onderdeel van de "vrije teksten" aan het begin en eind van elk bericht gedefinieerd via AFO 483 – Uitleenparameters layout drukwerk – SSP formaat voor elk type bericht.

Voor elke lenerscategorie / bericht type combinatie moeten de vrije teksten worden ingevoerd:

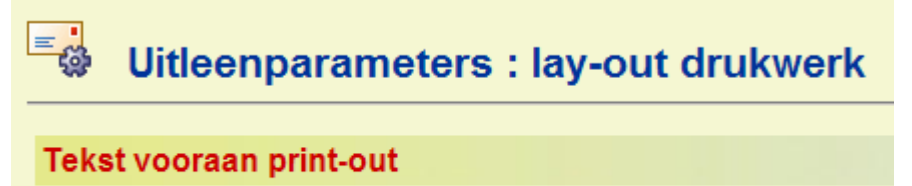

Tekst achteraan print-out

Voorbeeld:

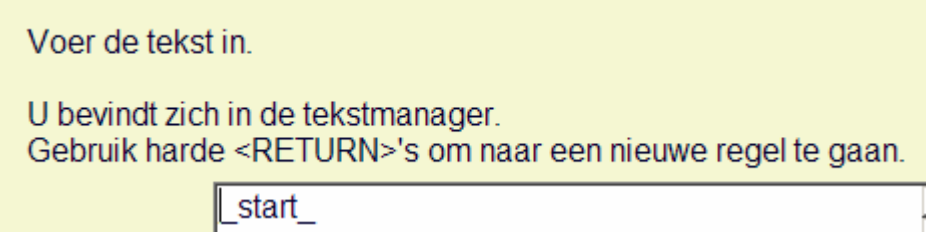

Dit zorgt ervoor dat er "\_start\_" geprint wordt aan het begin van elke bericht voor een lener.

Uitleenparameters : lay-out drukwerk ťó Tekst vooraan print-out Tekst achteraan print-out

Voorbeeld:

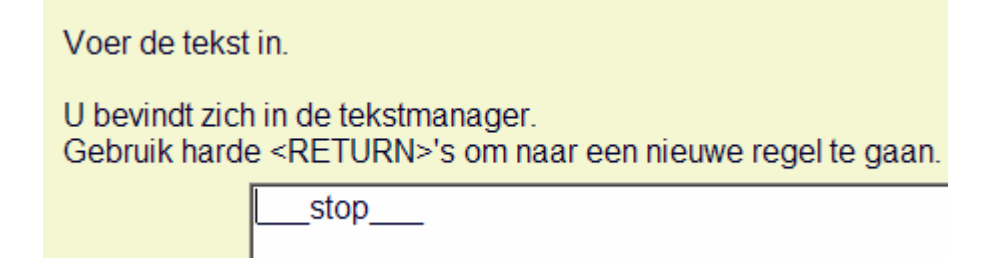

Dit zorgt ervoor dat er "\_stop\_" geprint wordt aan het eind van elke bericht voor een lener.

Het automatische proces volgt dezelfde regels voor het uitvoeren van deze tekst als wordt gebruikt bij het "handmatig" printen, dus de het resultaat kan getest worden via de handmatige procedure.

## **4 Berichten produceren**

AFO 451 wordt gebruikt om de twee typen berichten aan te maken als periodieke opdrachten (rappels en reserveringsberichten). Elke taak selecteert eerst alle in aanmerking komende berichten en verwerkt vervolgens de geselecteerde berichten op basis van de productie parameters om de gewenste output bestanden aan te maken.

De berichten worden geproduceerd elke keer dat AFO 451 wordt uitgevoerd. Dit kan via een periodieke opdracht of handmatig. Berichten die via email verstuurd moeten worden, worden als eerste verwerkt.

Bestanden met berichten die afgedrukt moeten worden, worden eerst aangemaakt in een specifieke directory op de server voordat ze worden verplaatst naar hun eindbestemming wanneer er een transfer script in gebruik is. Deze locatie wordt bepaald door een parameter in AFO 483 – Paramaters automaticshe berichten productie – Algemeen.

De set berichten wordt automatisch gemarkeerd als "geprint" (de datum in de 5<sup>e</sup> kolom op het overzichtsscherm van AFO 451) wanneer het er naar uitziet dat alle berichtensets succesvol aangemaakt zijn en verplaatst zijn naar de eindbestemming. Wanneer er geen transfer script gebruikt wordt, worden de berichten gemarkeerd als "geprint" zodra ze succesvol zijn aangemaakt. Hierdoor kan de berichten productie van de volgende avond automatisch doorgang vinden.

Extra tekst kan getoond worden in de laatste kolom (Contact methode & aantal berichten) om aan te geven dat output op die manier gegenereerd is. De tekst, in het formaat "[PS 14/01/2008]", wordt aan de rest van de informatie toegeveogd (PS staat voor "print services" gevolgd door de aanmaakdatum).

Dit kan gevolgd worden door een aanduiding dat om een of andere reden de file transfer mislukt is. Deze informatie is in de vorm "(Mislukt)" en men moet hieruit afleiden dat één of meer bestanden met berichten om onbekende redenen niet naar de print server gestuurd zijn. Dit zal dan uitgezocht en handmatig opgelost dienen te worden.

### **Voorbeeld**

#### PS 02/03/2008

Geeft aan dat de bestanden aangemaakt en verplaatst werden op 2 maart 2008.

#### PS 02/03/2008 (Mislukt)

Geeft aan dat de bestanden aangemaakt werden op 2 maart 2008 maar om een of andere reden niet verplaatst zijn.

Dit wordt gevolgd door een melding in de vorm van een samenvatting van het aantal bestanden dat aangemaakt is voor elke run identificatie.

Dit is in het formaat "E:n,m S:n,m T:n,m" voor rappels(waar E,S en T de run identificatie is en n,m aangeeft dat er rappelbestanden zijn – niet het aantal rappels) en "E S T" voor reserveringsberichten (waar E,S en T de run identificatie is). Wanneer er geen berichten zijn voor een locatie, dan staat deze locatie niet in de melding.

Bijvoorbeeld "E:1,2 T:1" voor rappels geeft aan dat er 1<sup>e</sup> en 2<sup>e</sup> rappels waren voor identificatie "E", alleen 1<sup>e</sup> rappels voor identificatie "T" en niets voor overige identificaties.

## **5 Verplaatsen van bestand**

De laatste stap van de verwerking is het verplaatsen van de zojuist aangemaakt bestanden naar een eindbestemming. Dit is doorgaans een print server of iets dergelijks. Dit gebeurt op basis van een transfer script geleverd door de bibliotheek, indien dit gewenst is.

Wanneer er een trasnfer plaats moet vinden, wordt er ook een "trigger" bestand aangemaakt en verplaatst om aan te geven dat het transfer proces succesvol is verlopen.

Het script dat gebruikt wordt voor het verplaatsen van de bestanden moet een enkel statement aankunnen, nl. de volledige padnaam van de te verplaatsen bestanden. Dit script wordt automatisch aangeroepen door het proces voor elk van de aangemaakte berichten bestanden. Nadat alle bestanden verplaatst zijn wordt het "trigger" bestand aangemaakt en verplaatst om aan te geven dat het proces beëindigd is. Het script retourneert een "succesvol" of een "mislukt" status na elke stap, zodat het Vubis proces kan bepalen of de transfer heeft plaatsgevonden.

Bestandsnamen zijn in een bepaald formaat als vastgelegd in de eerder beschreven parameters.

Hoewel Vubis op de hoogte is van de status van de bestanden ("succesvol" of "mislukt"), is er geen mogelijkheid om het opnieuw te proberen. Het aanmaken van de berichten is een proces in 2 stappen. Eerst worden de bestanden aangemaakt en wanneer er een probleem is met de aanmaak zal de aanmaak routine stoppen VOOR het transfer moment is bereikt. Aannemend dat de aanmaak succesvol was, wordt elk bestand verplaats naar de print server. Wanneer een bestand niet verplaatst kan worden, wordt het transfer proces afgebroken. Het ontbreken van het "trigger" bestand op de print server betekent dan dat er iets misgegaan is met de transfer dat onderzocht dient te worden.

Elk berichten bestand wordt apart verplaatst. Wanneer alle bestanden verplaatst zijn, wordt het "trigger" bestand verzonden. Wanneer het "trigger" bestand niet aankomt, resulteert dit in een "transfer mislukt" status in Vubis op de overzichtsscherm van AFO 451 / 452 op dezelfde manier als voor het mislukken van berichten. Wanneer het "trigger" bestand wel is aangkomen saat dit ook op deze schermen.

Het element "batch" nummer van elke bestandsnaam wordt automatisch beheerd binne Vubis en heeft dezelfde waarde voor alle bestanden aangemaakt binnen één run van het berichten aanmaakproces. Het wordt opgehoogd elke keer dat er een run gedraaid wordt. Het batch nummer, indien gedefinieerd, wordt onderdeel van de bestandsnaam of de bestandsextensie afhankelijk van waar dit gewenst is (zie de informatie over deze parameter hierboven).

## **5.1 Bestand transfer script**

De bibliotheek dient een generiek script te leveren wanneer zij wil dat berichten bestanden automatisch naar elders verplaats worden. Dit script verwacht een enkele input parameter met volledige paf- en bestandsnaam. Dit script verplaatst simpelweg elk bestand apart op basis van bijvoorbeeld SFTP naar de gewenste bestemming, die doorgaans een print server is. Wanneer de transfer mislukt, stopt het script met een niet-nul exit code, die Caché dan kan oppakken en behandelen zoals nodig.

## • **Document control - Change History**

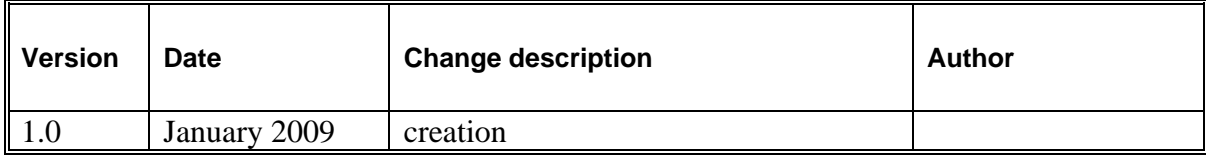